## **ODTÜ Harcama Birimi Kimlik Yöneticilerimize Özel Uygulama Kılavuzu**

<https://giris.hmb.gov.tr/> adresi Hazine ve Maliye Bakanlığı'nın tüm uygulamalarına ortak tek bir adresten erişim için oluşturulmuş tur.

Tarayıcı olarak Google Chrome kullanmanız tavsiye ediliyor.

1. Uygulamalara ortak giriş yaparken, daha önceden MYS erişiminde kullandığınız TC Kimlik No ve eski şifreniz geçerli olacaktır. Bütünleşik Kamu Mali Yönetim Sistemine hızlı erişim için bu adresi tarayıcılarına kısa yol ekleyebilirsiniz.

E-Devlet ile giriş adımı kullanılmayacaktır çünkü bu adım sadece E-Devlette aktif olan bir uygulamaya (e-Yolluk) erişim sağlamaktadır. İlerleyen günlerde E-Devlet şifresi ile giriş yapılabilmesi için çalışmaların devam ettiği Bakanlık tarafından iletilmiştir. E-Yolluk uygulaması Üniversitemizin kullanımına şu anda açık değildir.

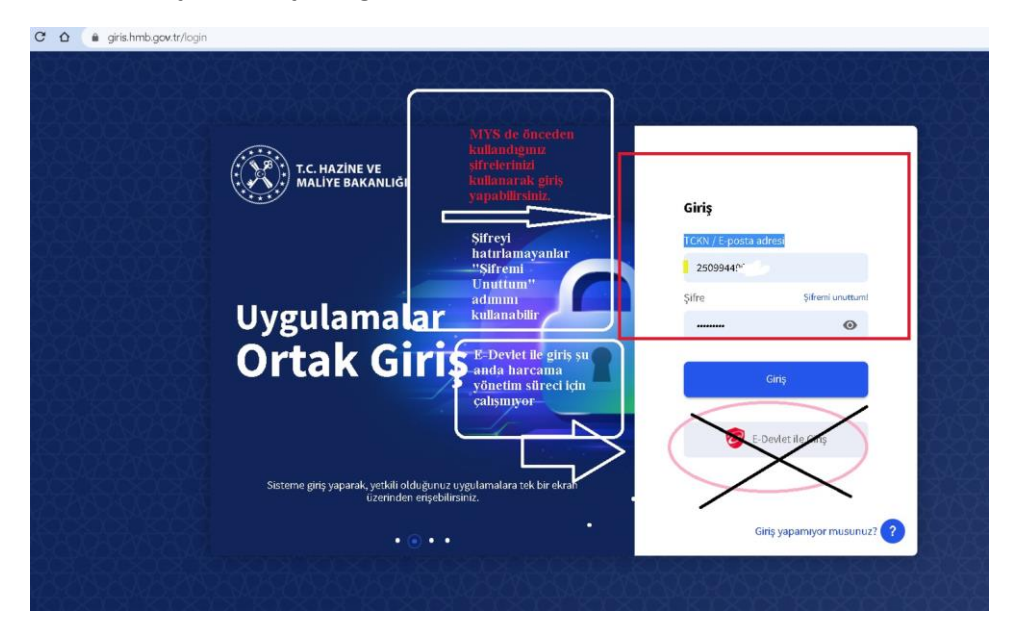

2. Başarılı bir şekilde giriş yapıldığında, yetkili olduğunuz uygulamaların modülleri aşağıdaki gibi görünecektir.

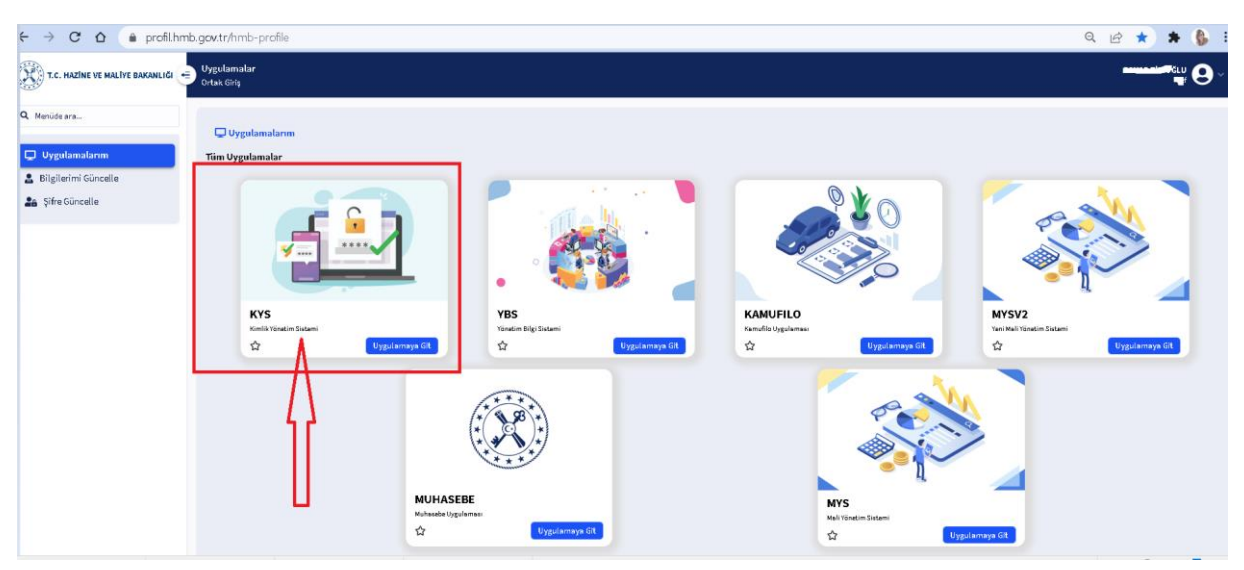

3. Harcama biriminizde, harcama süreçlerinde görevli olan kişileri (veri giriş görevlisi, gerçekleştirme görevlisi ve harcama yetkilisi) tanımlama ve yeni rol verme işlemleri Kimlik Yönetim Sistemi (KYS) Modülü kullanılarak yapılacaktır. KYS' ye girmek için hemen altındaki "Uygulamaya Git" butonuna basılmalıdır.

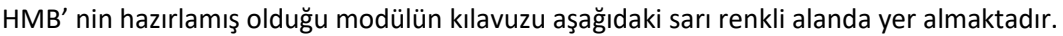

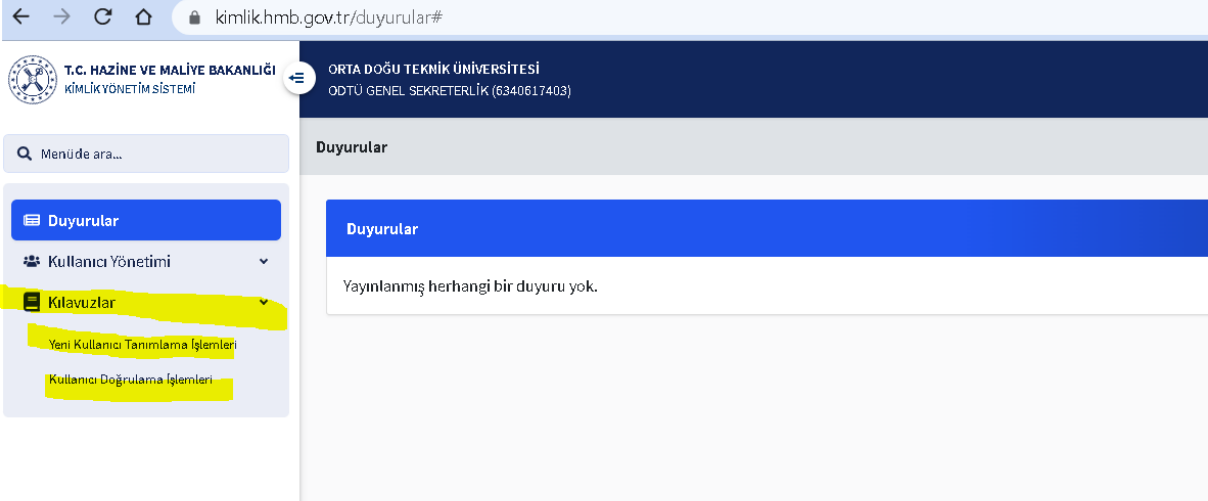

2018-2022 yılları arasında MYS de harcama süreçlerinde rol alan kişiler MYS'de hali hazırda yetkilendirilmişti ancak bu kişilerin MYS üzerinde mevcut olan rolleri MYSV2'ye geçildiğinde Bakanlık tarafından otomatik olarak MYSV2'ye taşınmadı. Bu işlemi Harcama Birimi Kimlik Yöneticilerinin KYS' den ayrıca yapmaları gerektiği duyuru olarak Üniversitemize iletildi. Harcama biriminizde Harcama Yetkilisi siz olduğunuz için, öncelikle kendinize MYSV2'de "Harcama Yetkilisi" rolü vermeniz gerekmektedir. Eğer sistemde rolü olmadan bir kullanıcı MYSV2 modülüne giriş yaparsa aşağıdaki gibi hata mesajı ile karşılaşacaktır.

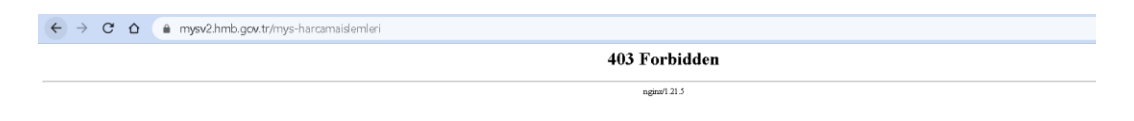

## 4.Yeni Rol Atama

Harcama sürecinde rolü olan kullanıcının bilgisine "TC Kimlik No" alanından ya da "Adı" alanından ya da "Soyadı" alanından erişilebilir.

Kullanıcının MYS üzerindeki mevcut rolleri incelenerek, yeni MYSV2 sisteminde de aynı roller kullanıcıya verilebilir.

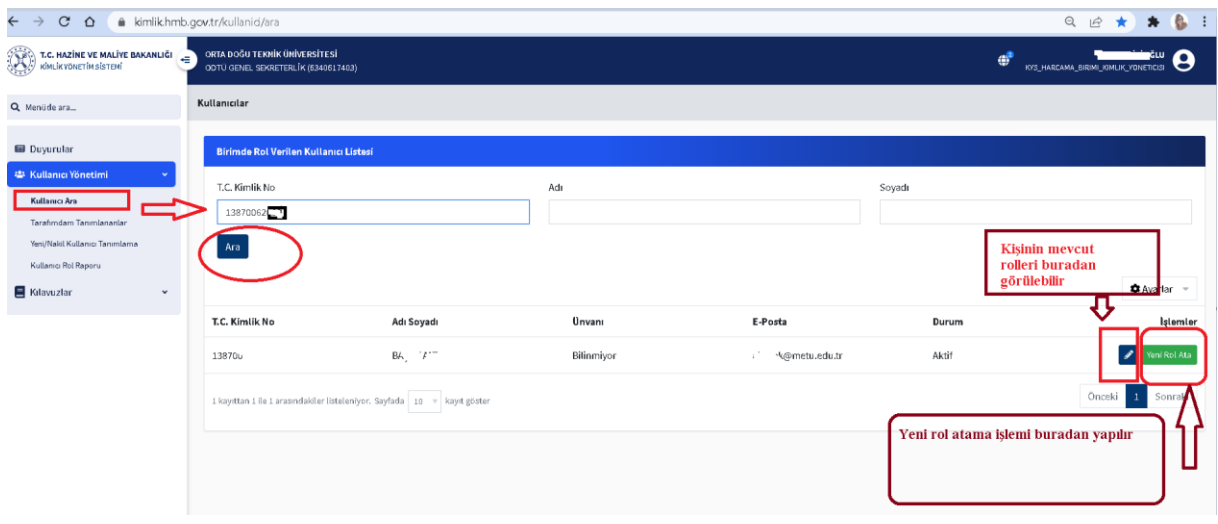

İlgili kişi Tc Kimlik No ile aratılır ve "Yeni Rol Ata" butonuna basıldıktan sonra aşağıdaki ekran gelir.

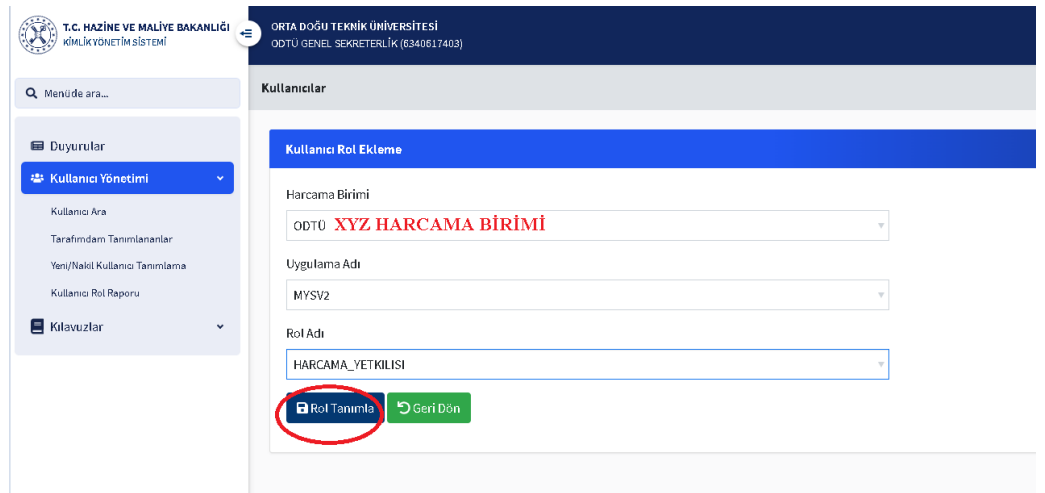

Sistemde diğer kullanıcılara da aynı şekilde rol vermek için ilgili kişi seçilir, yeni rol ata butonuna basılır ve kutucuktan ilgili roller seçilerek "rol tanımla" butonuna basılır.

\*\*Sistem bir kullanıcının sadece bir harcama biriminde yetkilendirilmesine izin vermektedir. Özellikle proje yürütücülerinin olduğu akademik birimlerde, bir kişi hem XYZ Dekanlığında hem de Rektörlük harcama biriminde tanımlanmak istenirse, harcama birimlerinde çakışma sorunu yaşanacağı için bu işlem Kurum Merkez Kullanıcısı- Muhasebe Yetkilisi tarafından yapılacaktır. Cakışma sorunu yaşanan durumlarda 3407 nolu telefonu arayarak tanımlama işlemi için destek istenebilir.

MYSV2'ye tarayıcıdan hızlı giriş adresi: [https://mysv2.hmb.gov.tr](https://mysv2.hmb.gov.tr/) (Kullanıcılar için tarayıcınızda kısayol bulunması faydalı olacaktır.)

Ayrıca eski MYS' den sağ üst kısımda bulunan "Uygulamalar" sekmesi üzerinden MYSV2 ye giriş yöntemi çalışmaktadır.

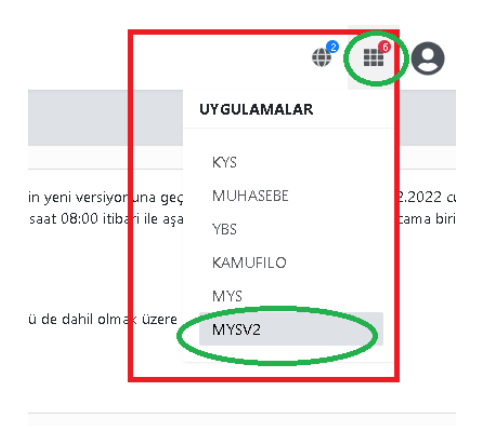